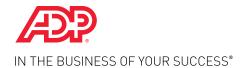

ADP RESOURCE®

# Quick Reference Guide

#### Welcome to the ADP® Poster Compliance Center

Getting your required workplace posters is fast and easy, through the ADP Poster Compliance Center. The automated process puts ordering workplace posters right at your fingertips. Your ADP Human Resources Business Partner (HRBP) provides compliance guidance and expertise so you will know which posters and notices you need. Ordering required posters and notices is a snap with our simple online tool. The turnaround is a lot shorter, too.

Simply follow the steps and you are on your way.

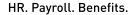

#### Step 1:

Log on to My ADP Resource.

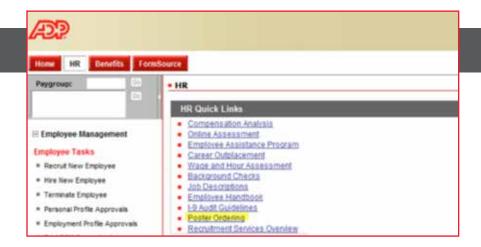

### Step 2:

Click on "Poster Ordering" under the HR Quick Links section of the HR tab and you will be directed to the ADP Poster Compliance Center home page.

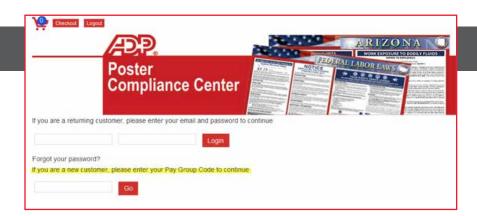

### Step 3:

Sign into the ADP Poster Compliance Center home page. If it's your first visit, enter your Pay Group Code.

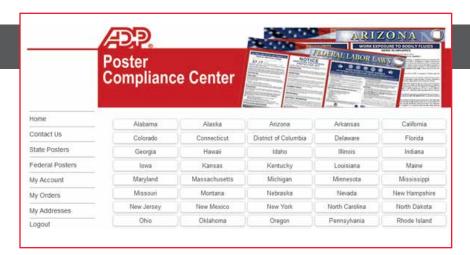

#### Step 4:

**Click "State Posters"** on the left navigation bar, then select your state.

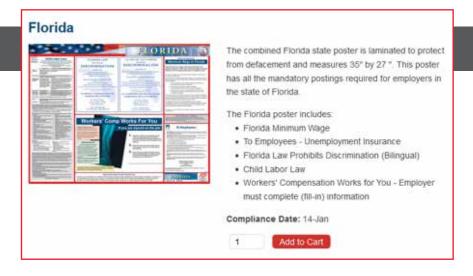

#### Step 5:

Browse the poster options, enter the quantity desired, and click "Add to Cart".

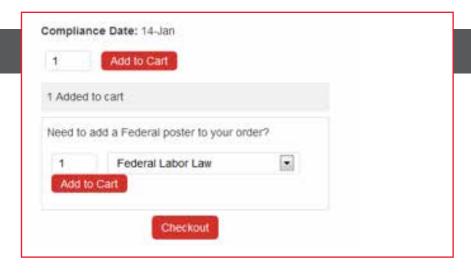

#### Step 6:

Enter quantity desired for Federal Labor Law poster if needed, add to cart and then click "Checkout".

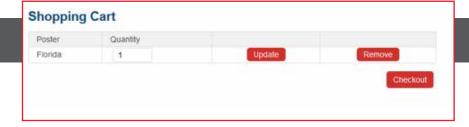

## Step 7:

When you're done, review your shopping cart and click "Checkout".

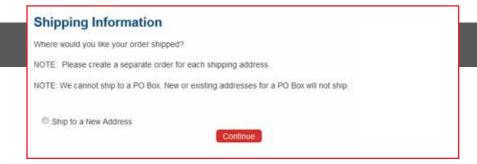

#### Step 8:

Select your shipping address and click "Continue".

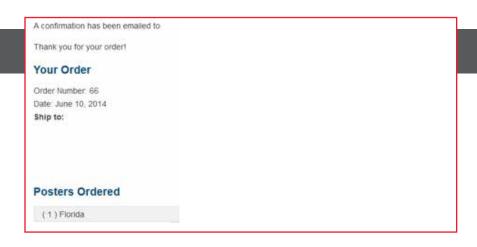

#### Step 9:

An order confirmation screen will appear – and you're done!

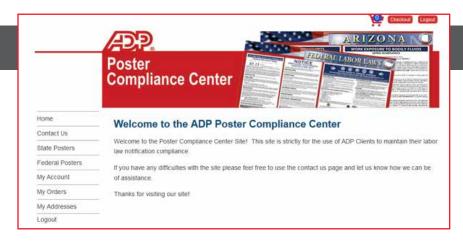

#### Questions?

You can click on Contact Us on the Poster Compliance main screen or you can call the ADP HR Solutions Group at (866) 400-6011, Option 5.